#### [Las imágenes dentro de un PDF se d](http://www.gusgsm.com/las_imagenes_dentro_de_un_pdf_se_deterioran)eterio

#### [Gustavo Sánchez Muñoz](http://www.gusgsm.com/gustavo_sanchez_munoz)

(Enero de 2023)

#### Problema

El documento original contiene imágenes pero cuando se crea e algunas de las imágenes han desaparecido, su tamaño ha cambi se ha deteriorado (pixelización, etc.), o las máscaras que tuvie o eliminado.

Aviso(Esta es una nueva versión de una página creada originalr Leurs y traducida por mi en noviembre de 2000. El autor de la v tiene relación con esta página, por lo que todos los errores e i pueda contener son responsabilidad de quien la firma).

#### Posibles causas y soluciones

Los problemas relacionados con las imágenes y las máscaras en tener muchos motivos. A continuación indicamos seis de las pri sus posibles soluciones):

1. Las imágenes originales no estaban localizables o actualizadas al hacer el PDF

En principio, para ahorrar peso, muchos programas de diseño ( por ejemplo) enlazan las imágenes en los documentos; es decir están incluidas en el documento (lo que se ve en el documento previsualización de baja calidad). Las imágenes completas sólo va a imprimir, crear un PDF u otro tipo de archivo.

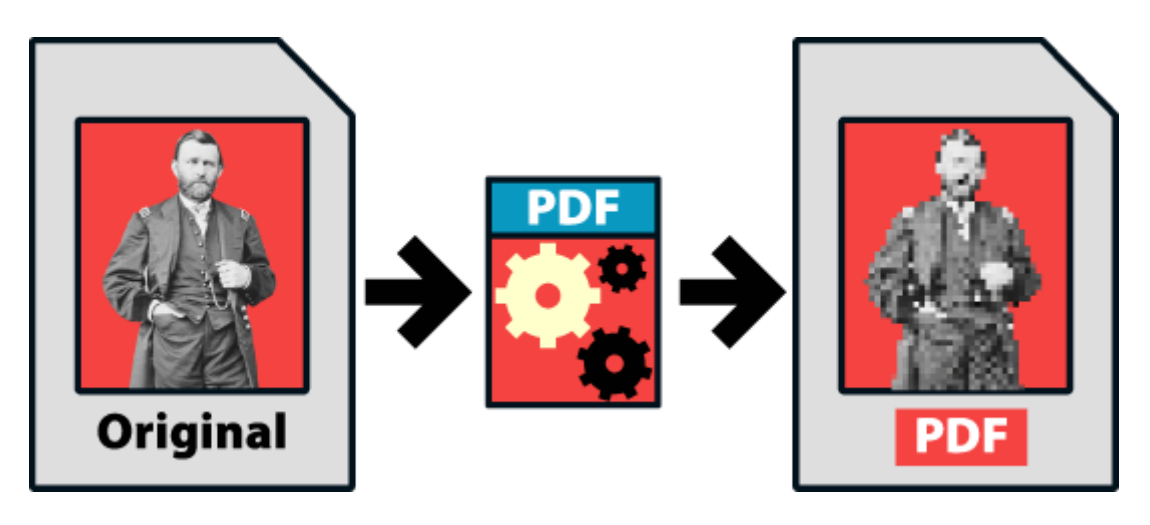

Si la imagen original enlazada se ha movido de sitio el programa que crea el PDF no puede encontrarla, por lo que no puede usar esos datos. Lo que se suele hacer en esos casos es usar simplemente la previsualización de baja calidad (a veces se incluye un icono o no se incluye nada en absoluto).

Afortunadamente, es usual que al ir a crear el PDF, si el programa detecta esa ausencia, emita un mensaje de advertencia al usuario. Desgraciadamente, no es raro que el usuario no haga caso al mensaje .

La solución en estos casos es ir al documento original y comprobar que todas las imágenes están disponibles y localizadas. Si no es así, habrá que reenlazar las ausentes. Hecho esto, debemos volver a crear el PDF.

Si las imágenes originales están localizables pero se modificaron, el problema es básicamente el mismo y la solución es la misma: Actualizarlas en el documento original y volver a crear el PDF.

## **2. Las imágenes tienen alguna característica no reproducible**

Los formatos de imagen son muy variados y cada uno tiene muchas posibilidades. En algunos casos, se puede haber empleado una imagen cuyo formato o características no sea reproducible por el programa original o por su motor de creación de PDF; es decir: El programa no sabe qué hacer con ese tipo de datos de imagen.

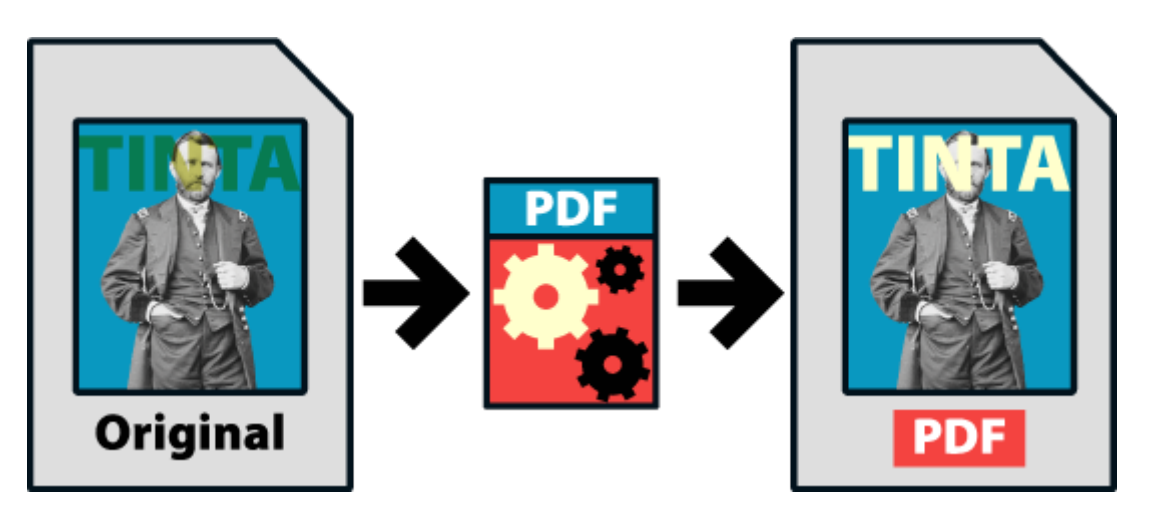

La solución es comprobar el tipo de imagen. La colocamos aislada en un documento nuevo del programa original e intentamos crear un PDF. Si vemos que el error vuelve a ocurrir, las soluciones posibles son tres:

- Guardar la imagen en otro formato, que el programa sea capaz de utilizar (véase las recomendaciones al final de esta página).
- Usar otro programa que no tenga este tipo de limitaciones.
- Renunciar a la característica problemática, usando un formato más limitado.

## **3. Los colores de las imágenes se alteran al hacer el PDF**

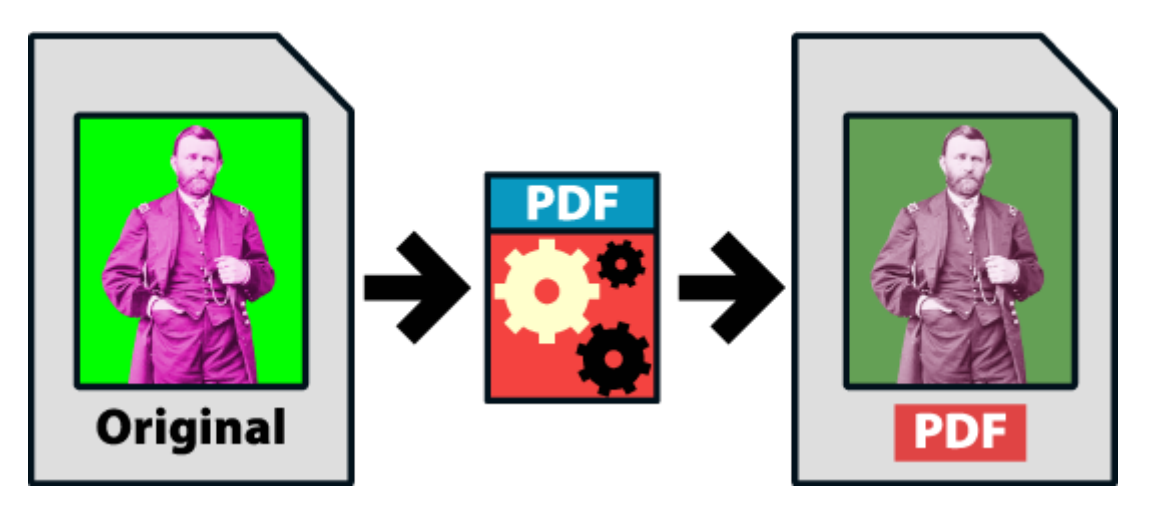

"Colores alterados" describe tres cosas:

**Se ha cambiado el modo de color al crear el PDF:** Hay que comprobar los valores de creación del PDF (que no se haya elegido un modo CMYK cuando queremos crear un PDF RGB para pantalla, que no hayamos elegido una salida en blanco y negro, etc.) y repetir el PDF con los valores adecuados.

**El programa no es capaz de procesar ese tipo de imágenes:** En este caso se ha usado algún parámetro de imagen demasiado avanzado para el programa original y su motor de creación de PDF, como en algún caso anterior, la solución es guardar la imagen en un formato que no cause problemas y repetir el PDF.

En estos casos la solución es crear de nuevo el PDF con los parámetros adecuados (CMYK si es para imprenta, RGB si es para pantalla y blanco y negro si es para imprimir en escala de grises).

**Valores de gestión del color inadecuados:** Aquí, la solución tiene dos partes: La primera es ajustar correctamente los valores de gestión del color en el programa original (si la tiene) y volver a crear el PDF. La segunda parte es aprender un poco sobre gestión del color y no entender como error lo que es falta de formación por parte del usuario.

## **4. Las imágenes se ven de una manera pero salen distintas en el PDF**

La causa de este tipo de problemas es una de las tres anteriores y las soluciones ya se han indicado para cada caso.

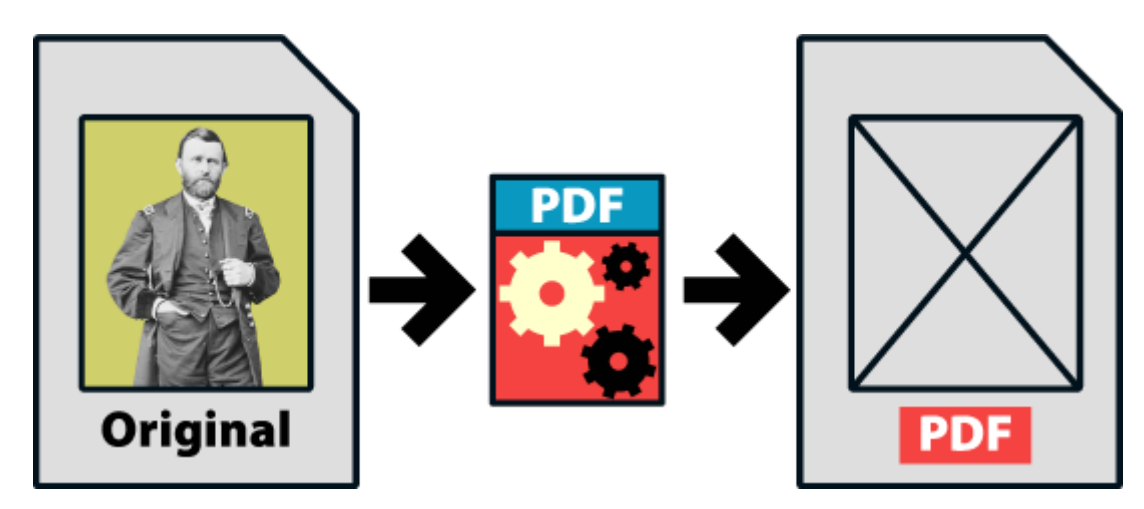

## **5. Las imágenes están marcadas para no imprimirse**

Este problema tiene dos causas:

En algunos programas, se pueden marcar las imágenes con una opción "No imprimir". Debemos comprobar que todas las imágenes tienen permitida la impresión (basta con comprobar el valor en aquellas que no salen en el PDF). Cambiar ese valor debería corregir el problema.

Es posible que el controlador de creación de PDF tenga una opción general que permite no imprimir las imágenes o imprimirlas en "modo borrador" (con lo que se usan las previsualizaciones de baja calidad). La solución es comprobar que estos valores no se han aplicado y cambiarlos si procede.

## **6. Las imágenes parecen correctas pero el sistema no logra crear el PDF. Se queda atascado**

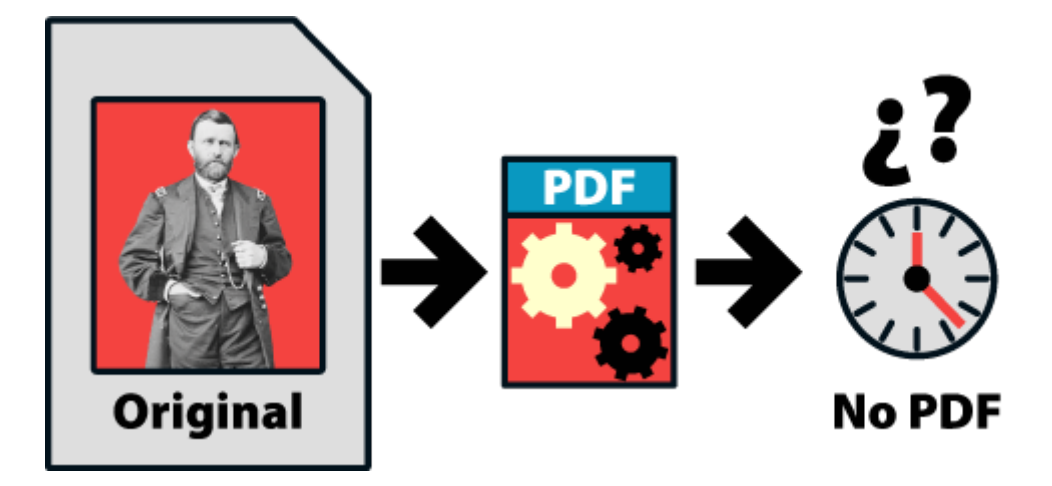

Esto se puede deber a tres causas: La primera es que alguna o varias de las imágenes tengan algún defecto interno menor (impide que se cree el PDF pero no su inclusión en el documento). la segunda es que en general sean demasiado grandes y el sistema no sea capaz de procesarlas. La tercera es que el problema no tenga relación con las imágenes.

**Las imágenes tienen un defecto interno:** Para esta primera causa , la solución habitual es hacer una copia del documento (para no perder el original) e intentar crear el PDF sólo de una de sus mitades. Si se consigue crear alguna de ellas, hay que repetir con la que no ha salido, dividiéndola en dos partes y volviendo a probar. Seguimos este procedimiento hasta localizar la página o páginas donde falla la creación del PDF.

Allí probamos eliminando las imágenes. Si el PDF se crea, el problema es una de las imágenes. La solución, como hemos visto al principio, es guardarlas con otro formato y volver a probar. Si el PDF falla es que la causa no tiene relación con las imágenes. En ese caso debemos buscar el elemento que causa el problema y eliminarlo (pudiera ser un elemento oculto, difícilmente visible).

**Exceso de tamaño:** Para esta segunda causa, conviene comprobar el tamaño del documento original y de las imágenes colocadas.

Puede darse el caso de que las imágenes estén colocadas correctamente y el documento siga siendo muy pesado. Entonces se trata de que el sistema no es capaz de procesar archivos tan grandes. La solución es trabajar con documentos lo bastante pequeños como para que el sistema sea capaz de procesarlos (dividiendo los trabajos demasiado grandes o creando varios PDF en grupos de páginas y luego ensamblarlos todos.

## **Los formatos de imagen menos problemáticos**

Como hemos dicho, para muchos de los problemas la solución es usar un formato de imagen que produzca menos problemas. Esa es una afirmación muy general, ya que distintos trabajos requieren diferentes soluciones, pero para los que buscan una guía:

**Advertencia:** Estas indicaciones no son una regla general. Sólo indican formas de salir de un apuro en caso de urgencia.

- **JPEG o TIFF:** Estas dos opciones son los formatos de imagen más comunes, por lo que deberían dar menos problemas. **Atención:** Si usamos JPEG debemos tener cuidado y aplicar la mínima compresión posible con la máxima calidad para no deteriorar la imagen con el uso descuidado de una compresión con pérdidas.
- **Profundidad de imagen:** No más de 8 bits. Las imágenes de 16 bits o superiores pueden causar problemas.
- **Colores directos:** Los colores y tintas directas sólo se deben usar si son necesarios. No se deben emplear como una forma más de describir colores porque sí. Para PDF en pantalla pueden causar problemas (no reproducirse). Si ese es el caso, debemos pasar las imágenes a RGB (y comprobar que no se pierde ningún color).
- **Colores CMYK para imprimir, RGB para pantalla:** No debemos usar valores de creación CMYK si vamos a crear un PDF para pantalla. Es mejor usar RGB al crear el PDF aunque el documento contenga CMYK (los motores de creación de PDF decentes suelen solucionar estas conversiones sin problemas).

**Imágenes colocadas al tamaño al que se usan:** No es inusual que, creyendo que "más es siempre mejor", algunos usuarios usen imágenes excesivamente grandes y luego las reduzcan para colocarlas (sin remuestrearlas).

Como consejo general: conviene usar las imágenes al tamaño en el que vayan colocadas (al 100%) o un poco más de lo necesario (hasta 70%, por ejemplo). Si tenemos un documento con todas las imágenes al 20% de su tamaño real con una resolución de 300 ppp, por ejemplo, estaremos sobrecargando el sistema innecesariamente.

**Trazados, máscaras y capas:** Algunos programas no son capaces de trabajar con máscaras o trazados de recorte, especialmente si éstos interactúan con otros fondos o imágenes. Si ese es el caso, una solución es integrarlas todas las imágenes en una única imagen para evitar todas esas características.

Algunos programas de poca calidad pueden tener problemas con las capas y canales Alfa. Las imágenes acopladas (sin capas ni canales) son menos proclives a causar problemas

# **Una nota sobre Word, Open Office y los procesadores de texto en general**

Más de una consulta que llega a este sitio son de personas levemente desesperadas o perplejas que intentan crear PDF con procesadores de texto como Microsoft Word, Open Office o similares.

Lo primero es recordar que este sitio trata temas de artes gráficas y diseño para imprenta más que nada. Estos procesadores, especialmente Word, son excelentes piezas de informática creados para resolver problemas de creación de textos largos. Y lo hacen muy bien, porque están pensados para eso.

Cuando se intenta que hagan cosas para las que no están pensados, su calidad baja. Y cuando ese intento se hace sin mirar los manuales, el resultado puede variar mucho.

Si además usamos un controlador o utilidad para crear PDF de calidad cuestionable o anticuado, conseguir buenos resultados puede ser difícil para cualquiera. No se trata en esos casos de que no sepamos hacerlo (que también), sino que es una tarea difícil que probablemente conducirá a la melancolía.

En resumen: Si tienes que hacer PDF con Word, sé poco ambicioso, aprende las técnicas suficientes para obtener resultados sencillos y, si crees que puedes, progresa a partir de ahí, pero recuerda que Word no es un programa de artes gráficas (y menos si usas como generador de PDF un programa mediocre de baja calidad).